How to setup 6 to 4 tunnel on the DSR

Note: If you want to use this function, please use firmware version 1.03B67.

Topology:

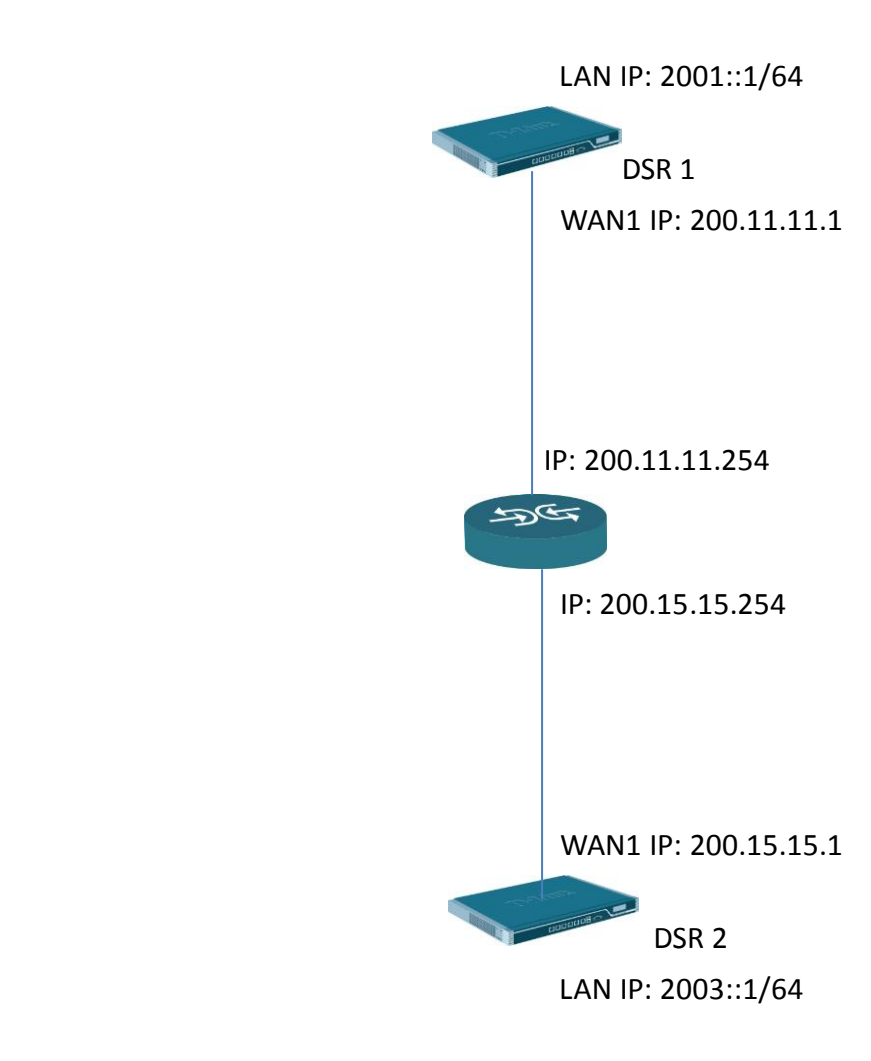

Setup: DSR 1

(1) Setup WAN1 interface IP address.

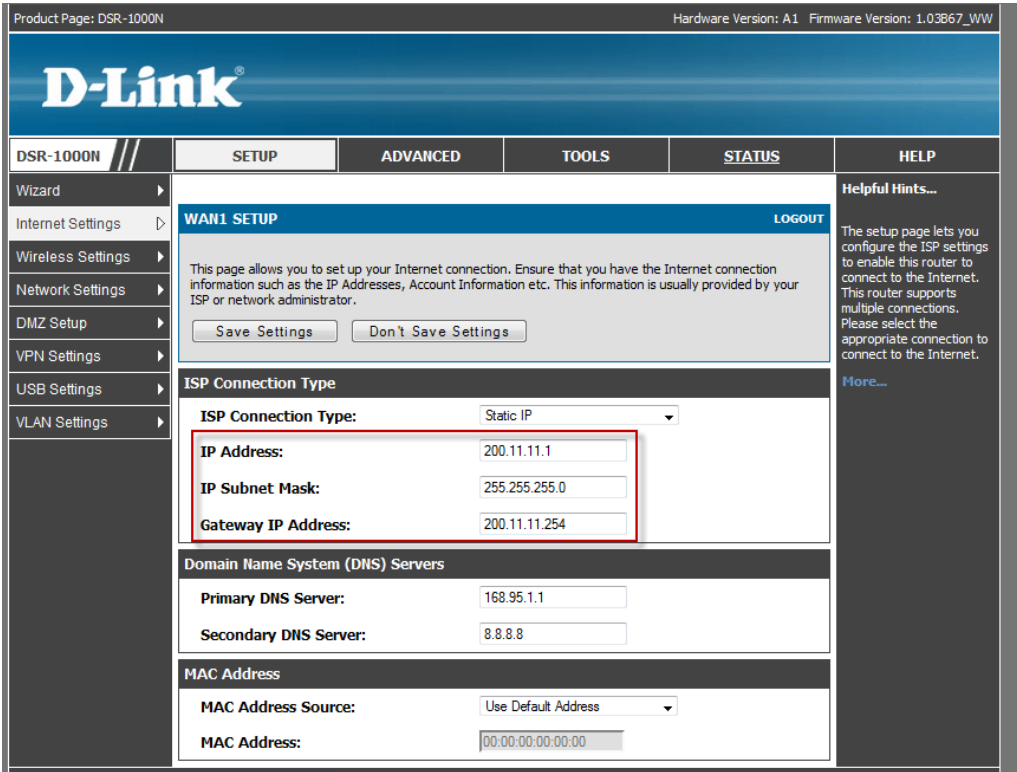

(2) Go to "IP mode" then enable "IPV4/IPV6 mode".

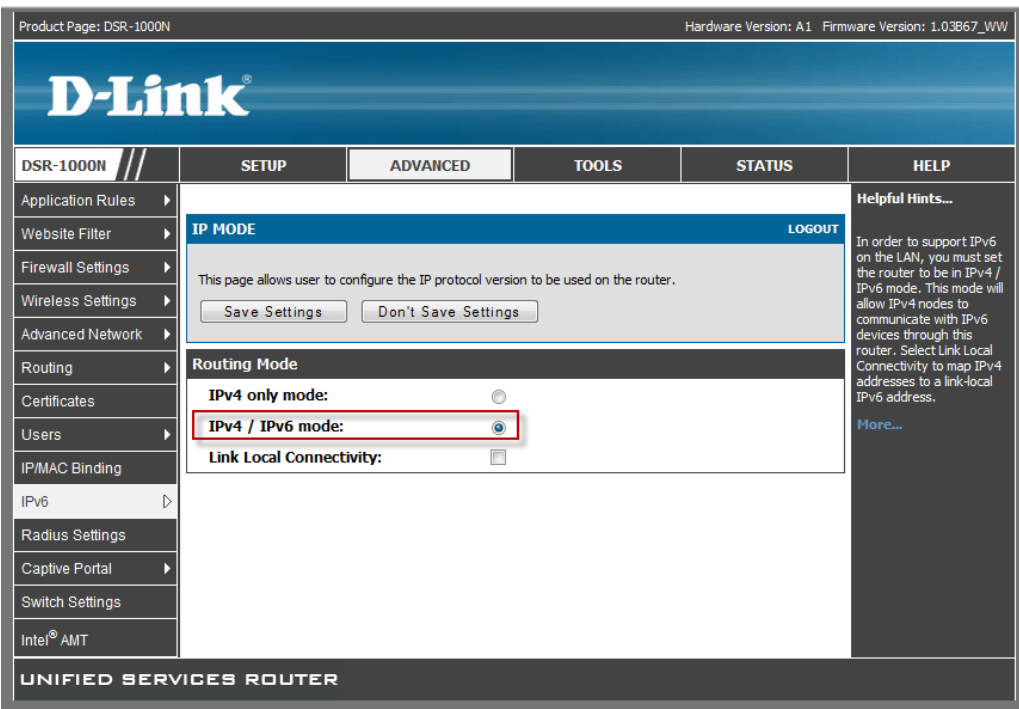

(3) Setup IPV6 LAN IP address.

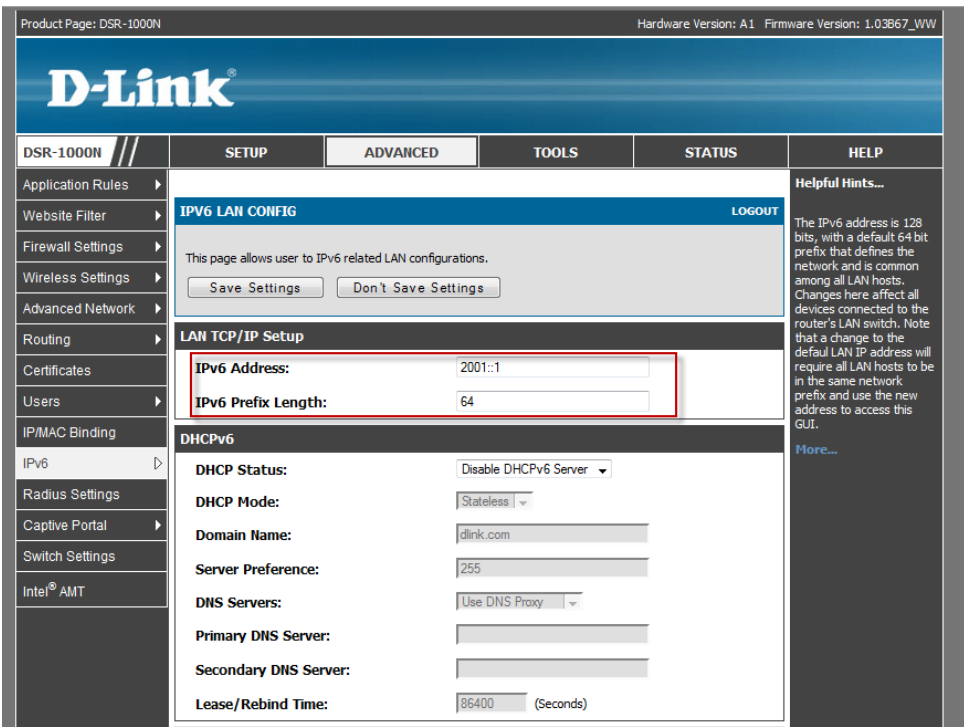

(4) Enable "automatic tunneling" function.

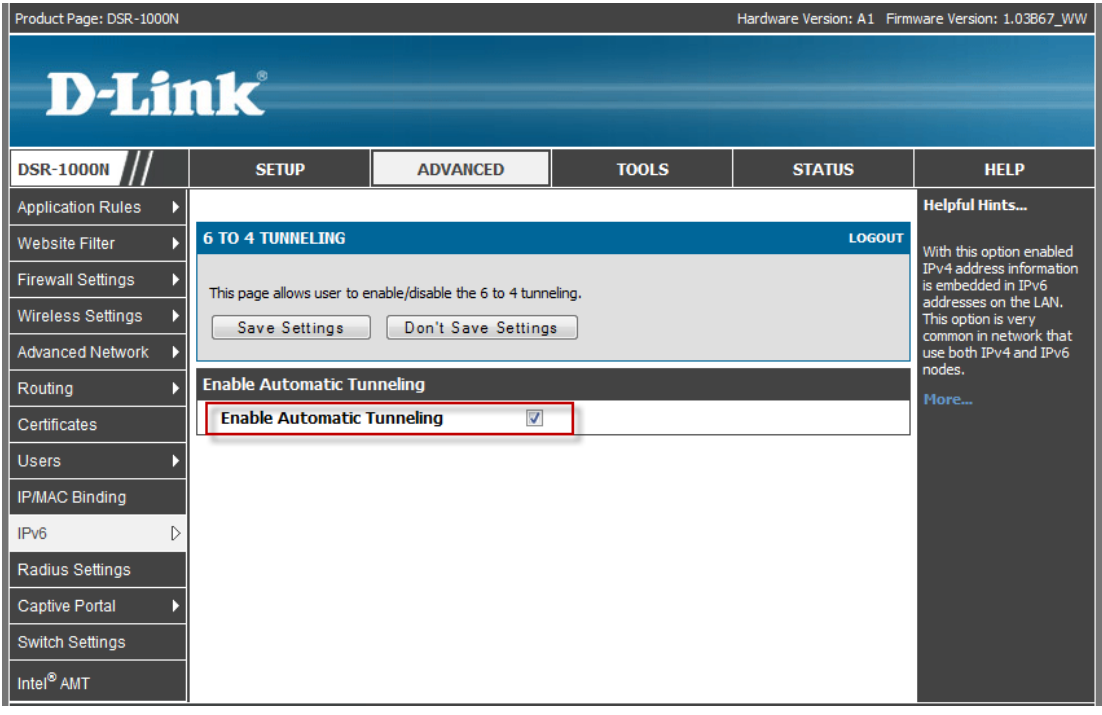

## (5) You need to IPv6 static routes!

Destination should be remote LAN IPv6 address.

Gateway address should be remote endpoint WAN IP address.

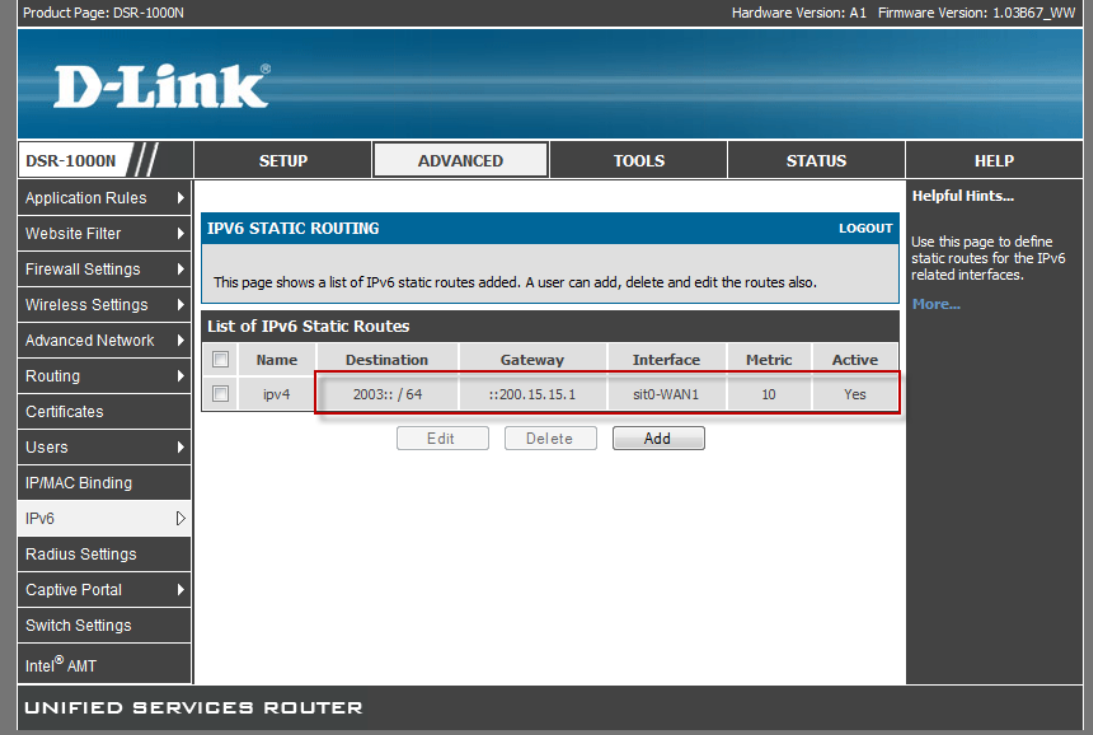

## DSR 2

(1) Setup WAN1 interface IP address.

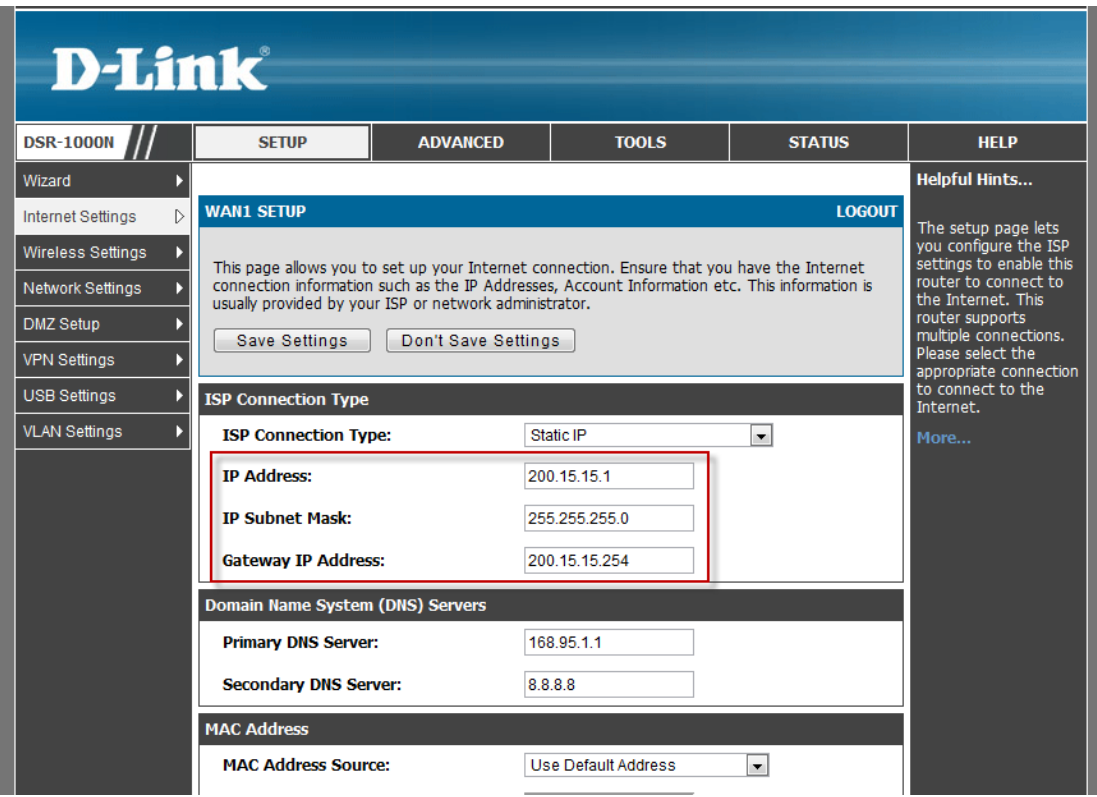

(2) Go to "IP mode" then enable "IPV4/IPV6 mode".

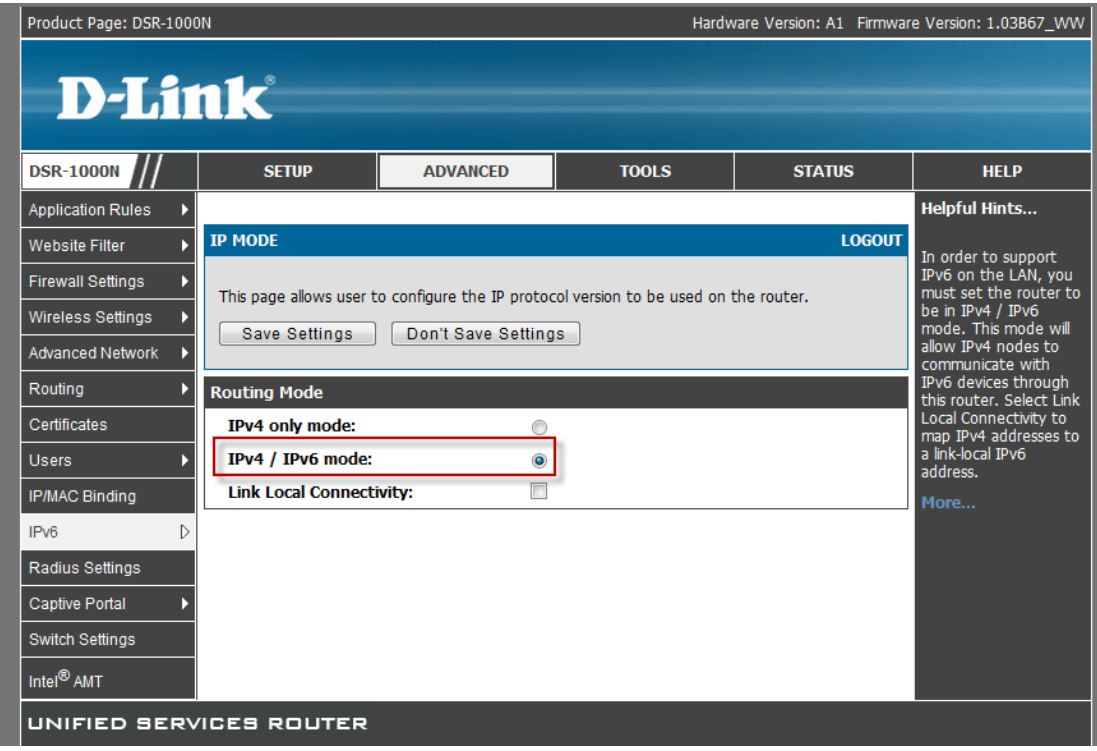

(3) Setup IPV6 LAN IP address.

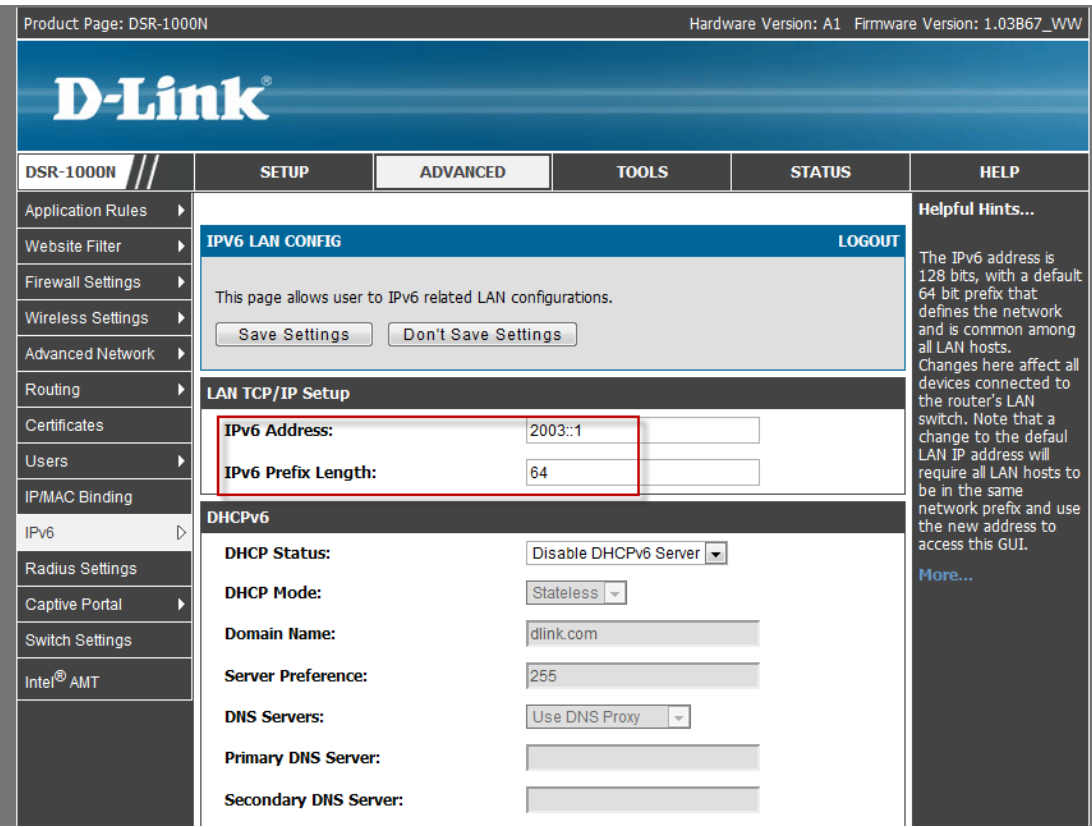

You need to IPv6 static routes!

Destination should be remote LAN IPv6 address.

Gateway address should be remote endpoint WAN IP address.

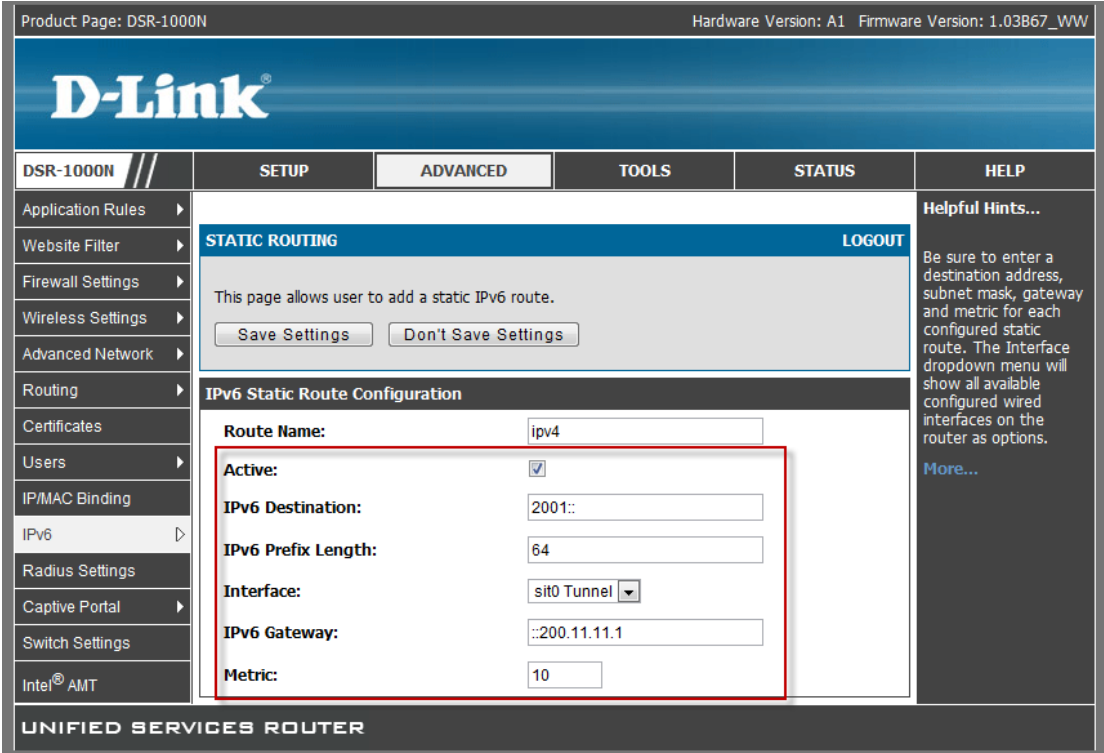

(5) Enable "automatic tunneling" function.

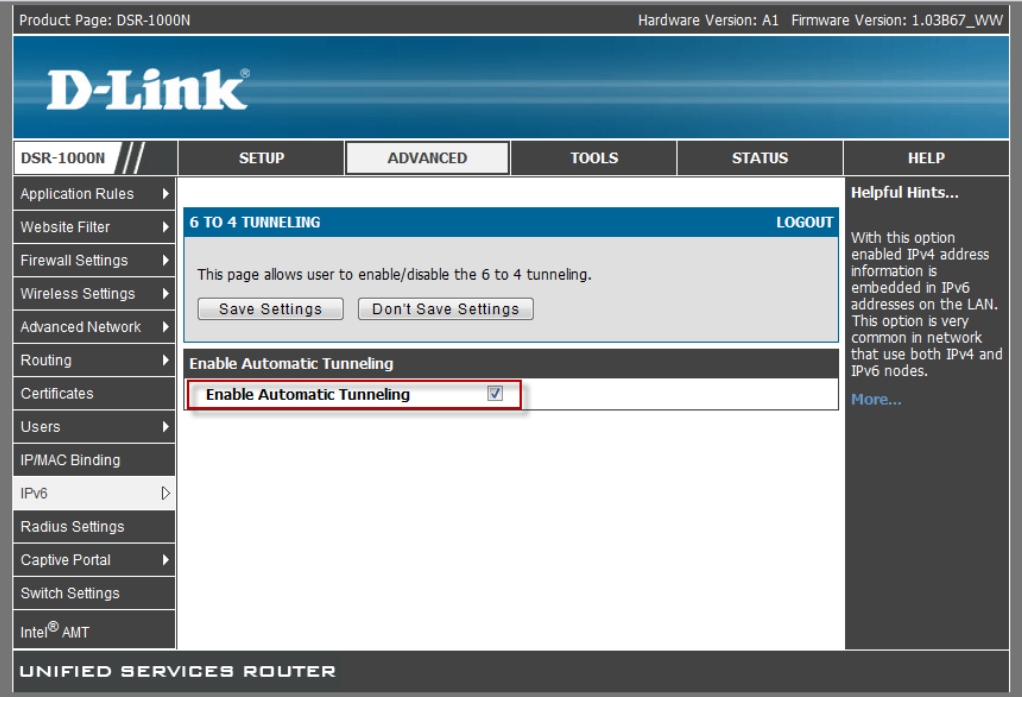

(4)